## Навигация: »Это верхний уровень« Установка программного комплекса

Для установки программного комплекса dPIPE 5 необходимо запустить инсталляционную программу DP5 XXSETUP EXE (XX - номер текущего релиза) и далее следовать инструкциям программыустановщика.

Для работы dPIPE версии 5.23 и выше требуется среда выполнения .NET Framework версии 4 или более поздней версии<sup>1)</sup>. Если это ПО не установлено на компьютере, то при наличии подключения к Интернету, .NET Framework 4 будет установлен автоматически с сайта Microsoft.com во время установки dPIPE. Если подключение к Интернету отсутсвует, то перед установкой dPIPE следует установить .NET Framework 4 самостоятельно. .NET Framework 4 является бесплатным программным обеспечением. Программу-установщик можно скачать по адресу: http://www.microsoft.com/ru-ru/download/details.aspx?id=24872.

Примечание:

- $1)$  Версию .NET Framework, установленную на компьютере можно узнать следующим образом:
	- 1. Откройте меню Старт (Start) выберите Выполнить (Run).
	- 2. В текстовом поле Открыть (Open) введите regedit.exe.
	- 3. В Редакторе Реестра откройте следующий подраздел: HKEY LOCAL MACHINE\SOFTWARE\Microsoft\NET Framework Setup\NDP YCTAHOBJIeHHble версии перечислены в подразделе NDP:

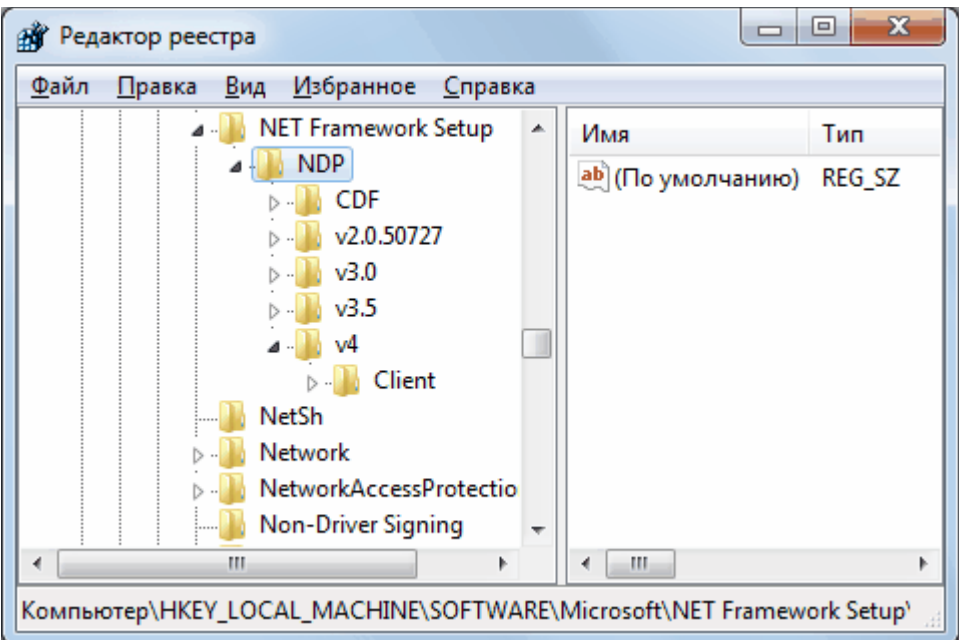